### <span id="page-0-0"></span>**Obecné úkony při telefonování**

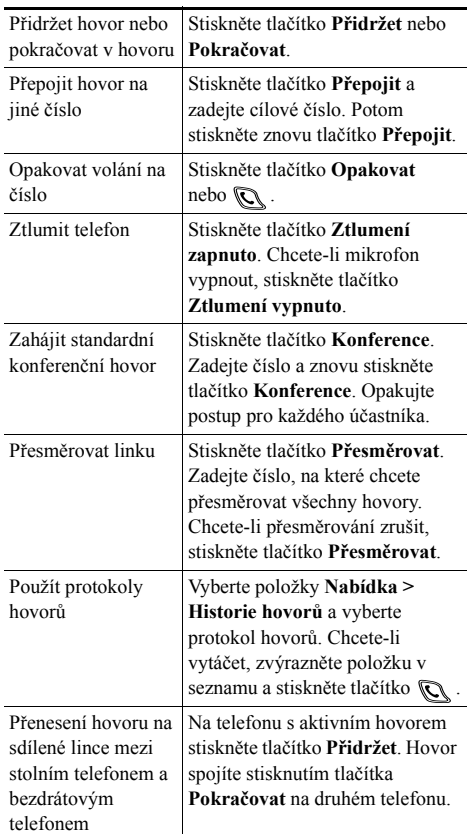

#### **CISCO SYSTEMS**

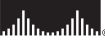

Copyright © 2006 Cisco Systems, Inc. Všechna práva vyhrazena Cisco, Cisco IOS, Cisco Systems a logo Cisco Systems jsou registrované ochranné známky spolecnosti Cisco Systems, Inc. nebo jejích pobocek v USA a nekterých dalších zemích. Veškeré další znacky, názvy a ochranné známky uvedené v tomto dokumentu nebo na webovém serveru jsou majetkem príslušných vlastníku. Použitím slova partner se nerozumí partnerský vztah mezi spolecností Cisco a jinou spolecností. (0501R)

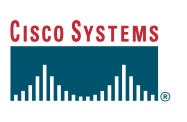

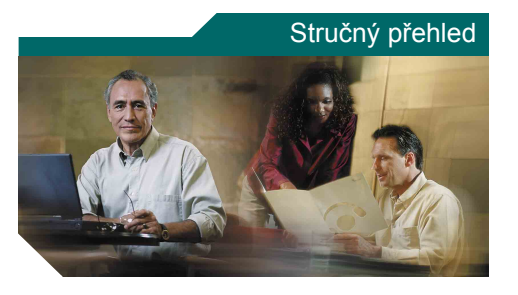

**Telefon Cisco Unified Wireless IP Phone 7920 pro aplikaci Cisco Unified CallManager 5.0 (SCCP)**

[Obecné úkony p](#page-0-0)ři telefonování [Použití telefonu](#page-0-1) [Klávesové zkratky](#page-0-2) [Definice softwarových tla](#page-1-0)čítek [Ikony na obrazovce telefonu](#page-1-1)

# <span id="page-0-1"></span>**Použití telefonu**

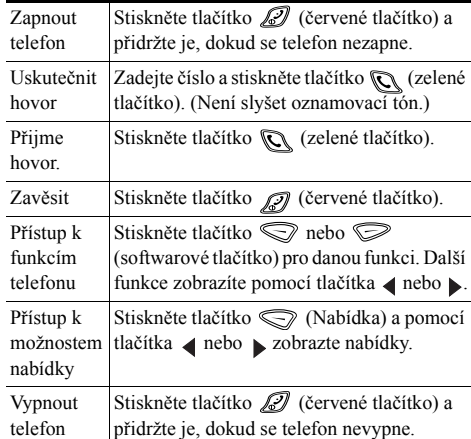

## <span id="page-0-2"></span>**Klávesové zkratky**

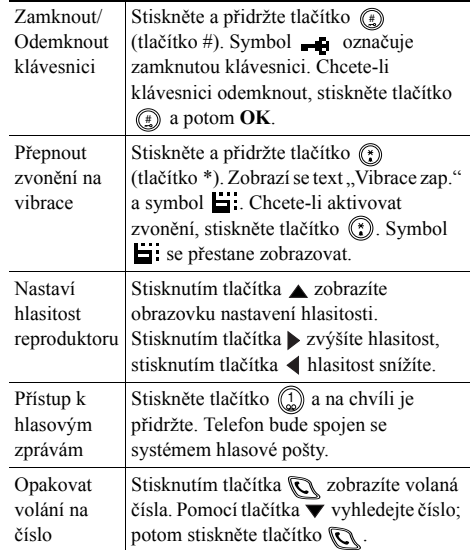

### <span id="page-1-0"></span>**Definice softwarových tlačítek**

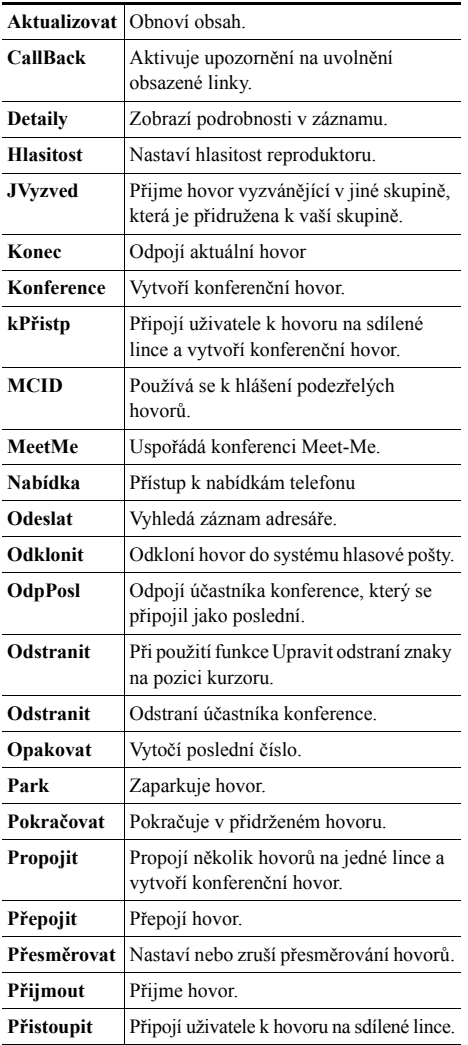

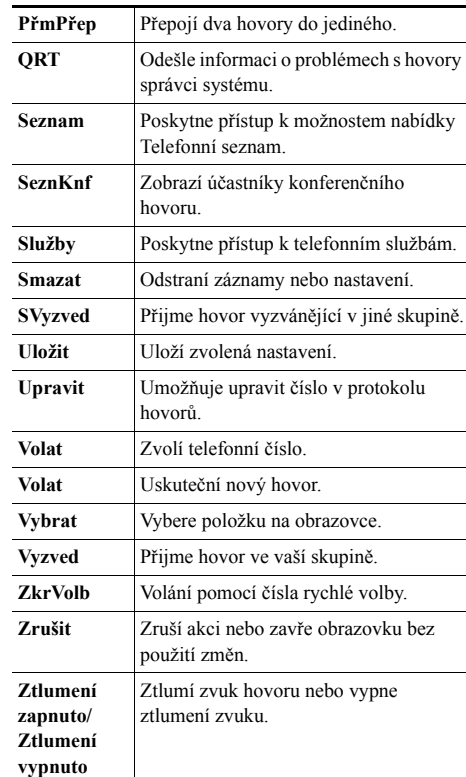

#### **Použití tlačítek rychlé volby**

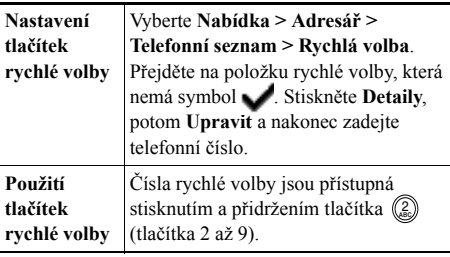

### <span id="page-1-1"></span>**Ikony na obrazovce telefonu**

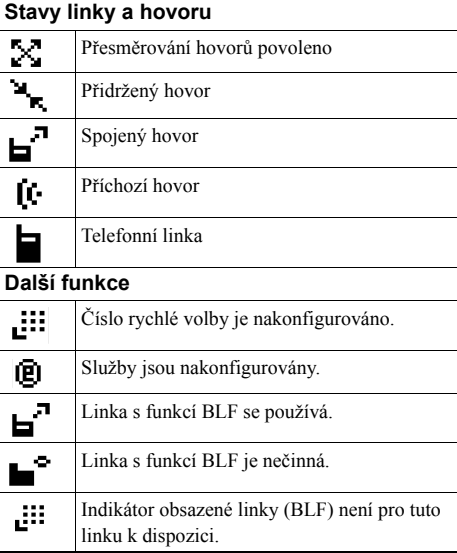

#### **Vytváření položek telefonního seznamu**

Vyberte **Nabídka > Adresář > Telefonní seznam > Přidat**. Přejděte na položku se záznamem, vyberte ji a stiskněte tlačítko **Upravit**.

Zadejte jméno a telefonní číslo pomocí klávesnice a těchto klávesových zkratek:

**Text**: Stisknutím číselného tlačítka 1 až 3krát zadejte správný znak; mezeru zadáte stisknutím tlačítka nebo  $\blacktriangledown$ .

**Velká písmena**: Stisknutím tlačítka (\*) přepnete mezi velkými a malými písmeny. V pravé části obrazovky se zobrazí symbol **HBC** nebo abc.

**Čísla**: Stiskněte číselné tlačítko čtyřikrát.

**Symboly**: Stisknutím tlačítka (#) zobrazíte tabulku symbolů. Pomocí šipek vyhledejte požadovaný symbol a vložte jej stisknutím tlačítka **Použít**.